**ManageEngine ADAudit Plus** 

# **Przewodnik po konfiguracji procesu inspekcji programu Windows PowerShell**

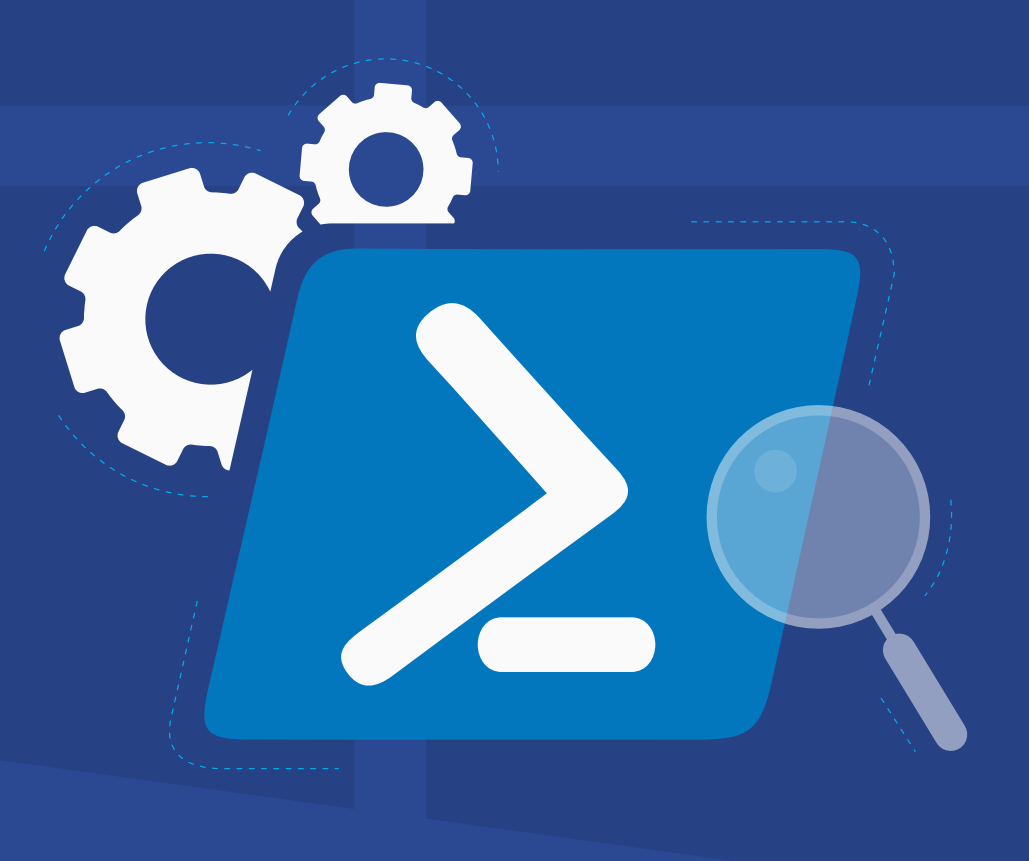

[www.adauditplus.com](https://www.manageengine.com/pl/active-directory-audit/?source=gm_mwt_poland)

# **Spis treści**

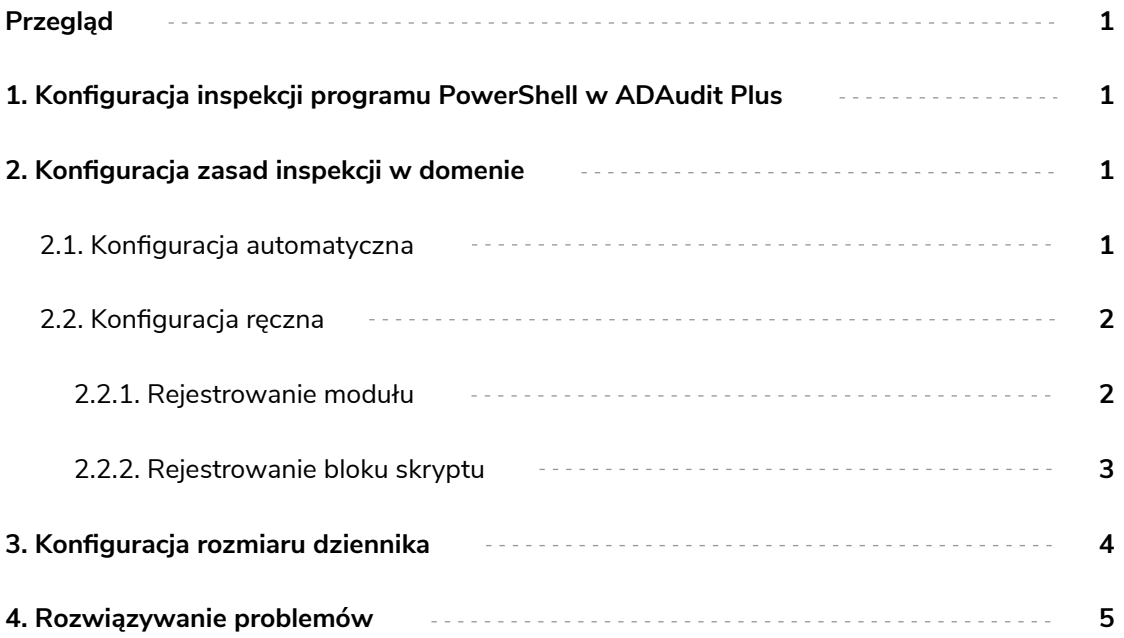

# <span id="page-2-0"></span>**Przegląd**

Windows PowerShell to język skryptowy używany do automatyzacji zadań systemowych. Może być używany do zbierania danych, przechwytywania informacji o systemie, wykonywania kopii zapasowej poświadczeń i nie tylko. Dlatego monitorowanie aktywności w programie PowerShell jest takie ważne.

Oferowane w ADAudit Plus raporty z inspekcji PowerShell pomagają śledzić procesy PowerShell, które przebiegają w środowisku użytkownika wraz z poleceniami wykonanymi w ramach tych procesów.

## **ADAudit Plus pozwala poddać inspekcji następujące wersje programu PowerShell:**

- PowerShell, wersja 5.0
- PowerShell, wersia 4.0

# **1. Konfiguracja inspekcji programu PowerShell w ADAudit Plus**

Aby skonfigurować inspekcję PowerShell w kontrolerze domeny (DC), skonfiguruj domenę oraz kontroler DC w ADAudit Plus. [Kliknij tutaj,](https://www.manageengine.com/products/active-directory-audit/active-directory-auditing-configuration-guide-configure-ad-domains-and-domain-controllers-automatically.html?source=gm_mwt_poland) aby zobaczyć jak.

Aby skonfigurować inspekcję PowerShell na serwerze Windows, skonfiguruj serwer Windows w ADAudit Plus. [Kliknij tutaj,](https://www.manageengine.com/products/active-directory-audit/configure-windows-servers-in-adaudit-plus.html?source=gm_mwt_poland) aby zobaczyć jak.

# **2. Konfiguracja zasad inspekcji w domenie**

Zasady inspekcji należy konfigurować, aby rejestrować zdarzenia związane z każdą aktywnością.

## **2.1. Konfiguracja automatyczna**

ADAudit Plus pozwala automatycznie skonfigurować wymagane zasady inspekcji na potrzeby inspekcji programu PowerShell.

Aby dowiedzieć się, jak automatycznie włączyć zasady inspekcji na potrzeby inspekcji programu PowerShell w:

- kontrolerze domeny, kliknij [tutaj](https://www.manageengine.com/products/active-directory-audit/active-directory-auditing-configuration-guide-configure-audit-policies-automatically.html?source=gm_mwt_poland);
- **serwerze Windows, kliknij [tutaj](https://www.manageengine.com/products/active-directory-audit/configure-audit-policies-for-windows-servers-in-your-domain-automatically.html?source=gm_mwt_poland).**

## <span id="page-3-0"></span>**2.2. Konfiguracja ręczna**

## **2.2.1. Rejestrowanie modułu**

- 1. Zaloguj się do dowolnego komputera z e Group Policy Management Console (GPMC), używając poświadczeń administratora domeny.
- 2. Otwórz konsolę GPMC i, w zależności od konfiguracji, edytuj:
	- Default Domain Controllers Policy, aby włączyć rejestrowanie modułu w kontrolerze DC.
	- ADAuditPlusMSPolicy, aby włączyć rejestrowanie modułu w serwerze Windows.
- 3. WGroup Policy Management Editor przejdź do obszaru Computer Configuration > Policies > Administrative Templates > Windows Components > Windows Powershell.. Przejdź do prawego panelu i prawym przyciskiem kliknij opcję Turn on Module Logging > Enabled
- 4. W panelu Options kliknij opcję Show. W oknie Module Names wpisz \*, aby zarejestrować wszystkie moduły i naciśnij **OK.**

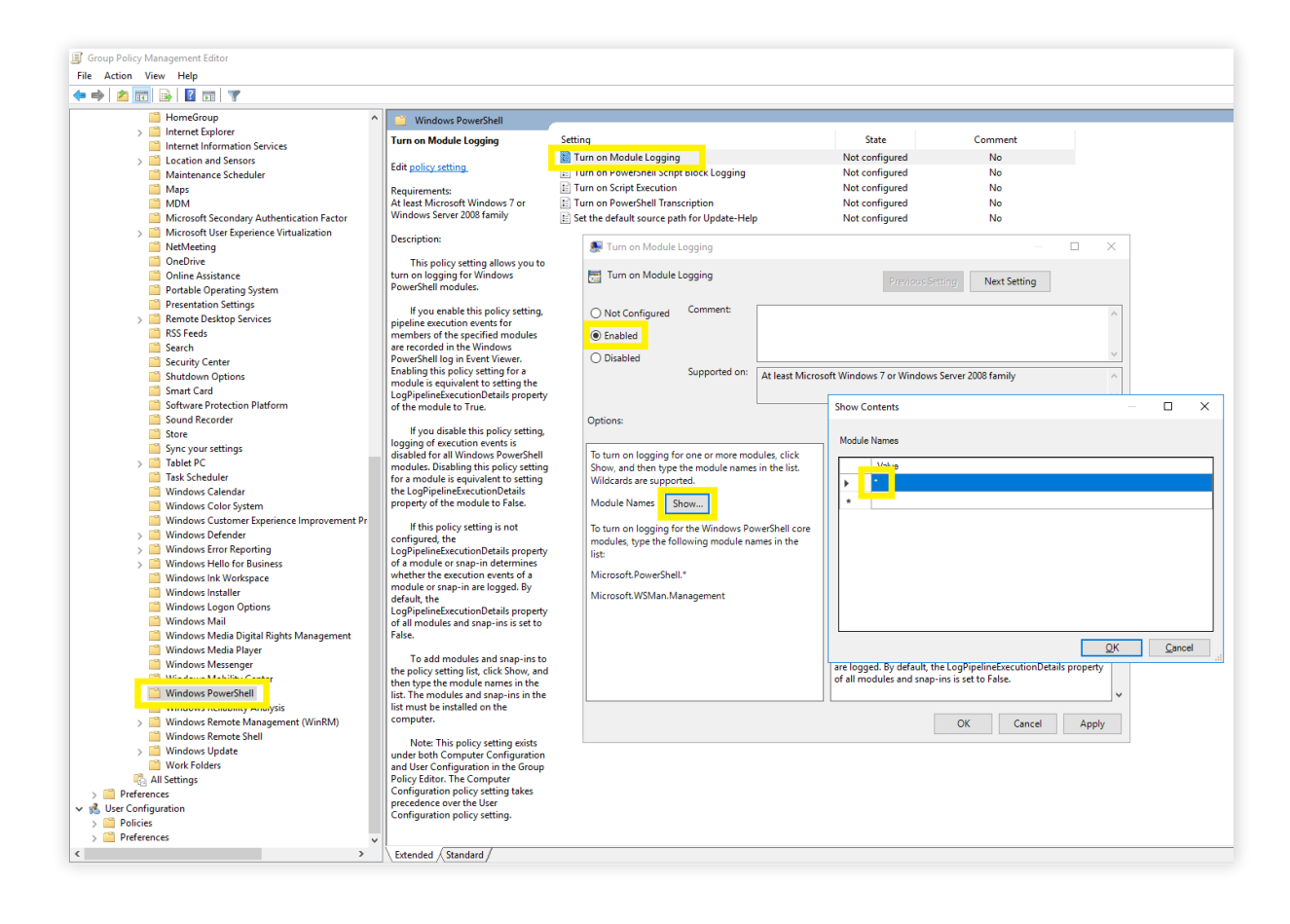

## <span id="page-4-0"></span>**2.2.2. Rejestrowanie bloku skryptu**

- 1. Zaloguj się do dowolnego komputera z konsolą GPMC, używając poświadczeń administratora domeny.
- 2. Otwórz konsolę **GPMC** i, w zależności od konfiguracji, edytuj:
	- Default Domain Controllers Policy, aby włączyć rejestrowanie modułu w kontrolerze DC.
	- ADAuditPlusMSPolicy, aby włączyć rejestrowanie modułu w serwerze Windows.
- 3. W Group Policy Management Editor przejdź do obszaru Computer Configuration > Policies > Administrative Templates > Windows Components > Windows Powershell. Przejdź do prawego panelu i prawym przyciskiem kliknij opcję Turn on PowerShell Script Block Logging > Enabled.

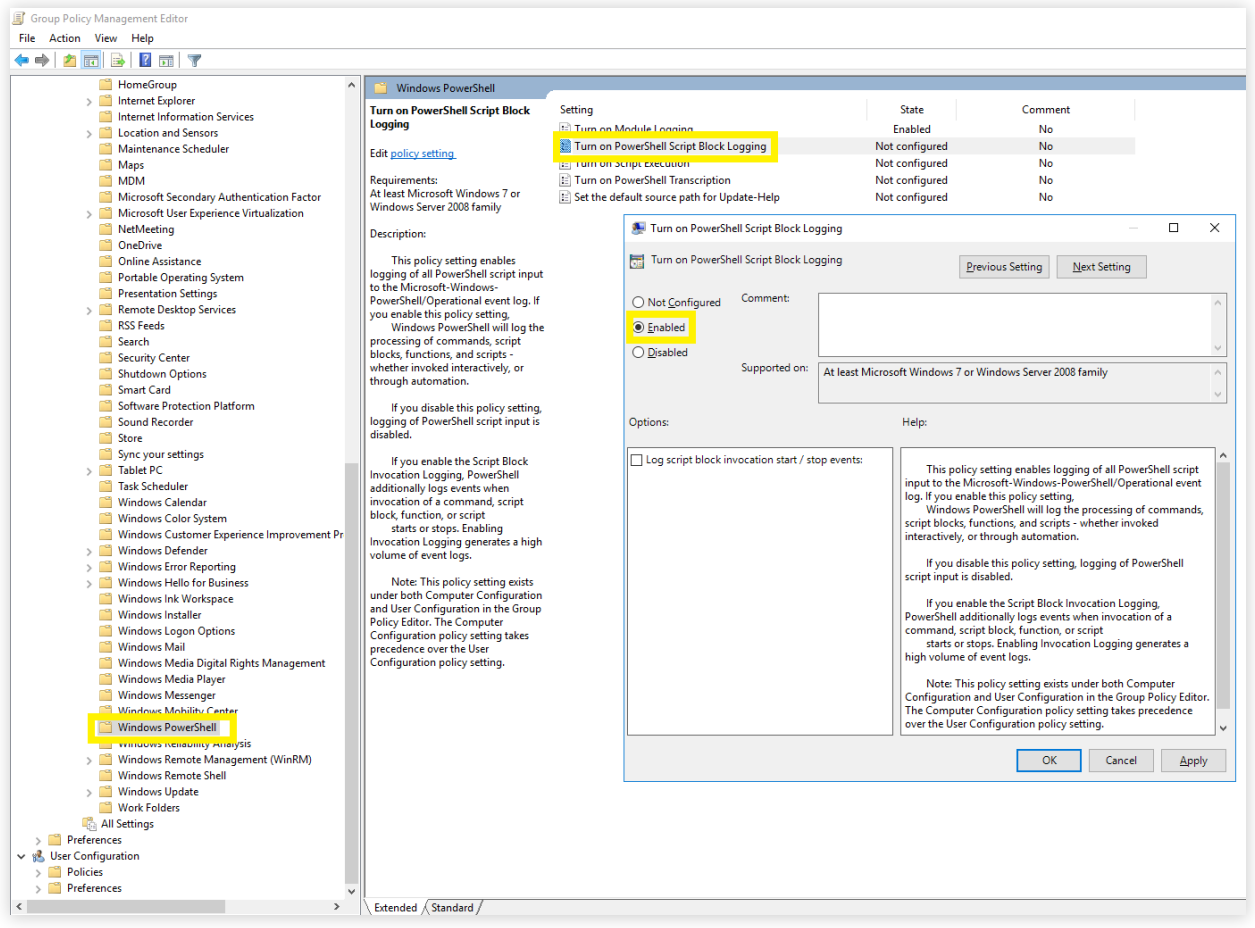

## <span id="page-5-0"></span>**3. Konfiguracja rozmiaru dziennika**

Zalecamy ustawienie maksymalnego rozmiaru dziennika PowerShell na 150 MB. Aby to zrobić, wykonaj niżej opisane czynności.

- 1. Zaloguj się do dowolnego komputera z konsolą GPMC, używając poświadczeń administratora domeny.
- 2. Otwórz konsolę GPMC i, w zależności od konfiguracji, edytuj:
	- Default Domain Controllers Policy, aby włączyć rejestrowanie modułu w kontrolerze DC.
	- ADAuditPlusMSPolicy, aby włączyć rejestrowanie modułu w serwerze Windows.
- 3. W Group Policy Management Editor przejdź do obszaru Computer Configuration > Preferences > Windows Settings, i prawym przyciskiem myszy kliknij k Registry > New > Registry Item.
- 4. W polu Action kreatora New Registry Properties wybierz Update z listy rozwijanej. W polu Hivewybierz **HKEY\_LOCAL\_MACHINE** z listy rozwijanej. W polu Key Path wpisz: **SOFTWARE\Microsoft\Windows\CurrentVersion\WINEVT\Channels\Microsoft-Windows-PowerShell\Operational.** W polu *Value wartości* usuń zaznaczenie pola obok opcji **Default** i podaj **MaxSize**. W polu *Typ wartości* wybierz **REG\_DWORD** z listy rozwijanej. W polu *Value type* wpisz **153616384.** W polu Base wybierz **Decimal**, a następnie kliknij **Apply.**

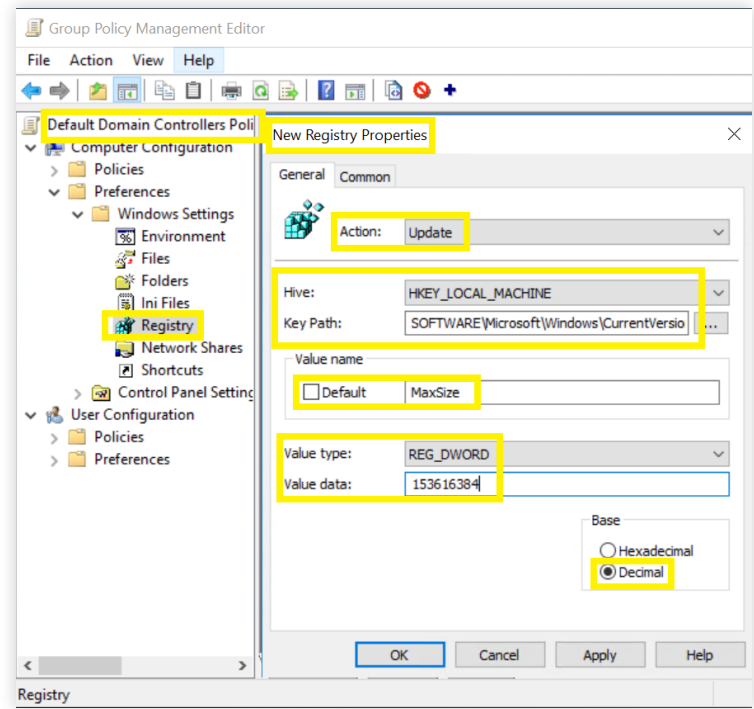

## <span id="page-6-0"></span>**4. Rozwiązywanie problemów**

#### 1. **Jak zweryfikować, czy pożądane zdarzenia są rejestrowane?**

Otwórz **Event Viewer** w komputerze, w którym skonfigurowano inspekcję PowerShell. Przejdź do lewego panelu i kliknij opcję Application and Service Logs > Microsoft > Windows > PowerShell > Operational. Sprawdź, czy zdarzenia **4103** oraz **4104** są rejestrowane.

#### ManageEngine **ADAudit Plus**

ManageEngine ADAudit Plus to działające w czasie rzeczywistym oprogramowanie do inspekcji i sprawozdawczości o następujących funkcjach:

Monitorowanie usługi Active Directory (AD), Azure AD, serwerów plików systemu Windows, serwerów członkowskich i stacji roboczych oraz pomoc w przestrzeganiu rozporządzeń, w tym HIPAA, RODO, oraz innych regulacji.

Zamiana surowych i niejasnych danych dziennika zdarzeń w praktyczne, generowane po kilku kliknięciach raporty, które informują o działaniach poszczególnych użytkowników oraz o czasie i miejscu ich wykonania w ekosystemie Windows.

Identyfikacja nieprawidłowej aktywności oraz wykrywanie potencjalnych zagrożeń dla przedsiębiorstwa za pomocą analizy zachowań użytkownika (User Behaviour Analytics, UBA).